# **zope.dottedname Documentation** *Release 4.1*

**Zope Foundation and Contributors**

**Oct 18, 2018**

## **Contents**

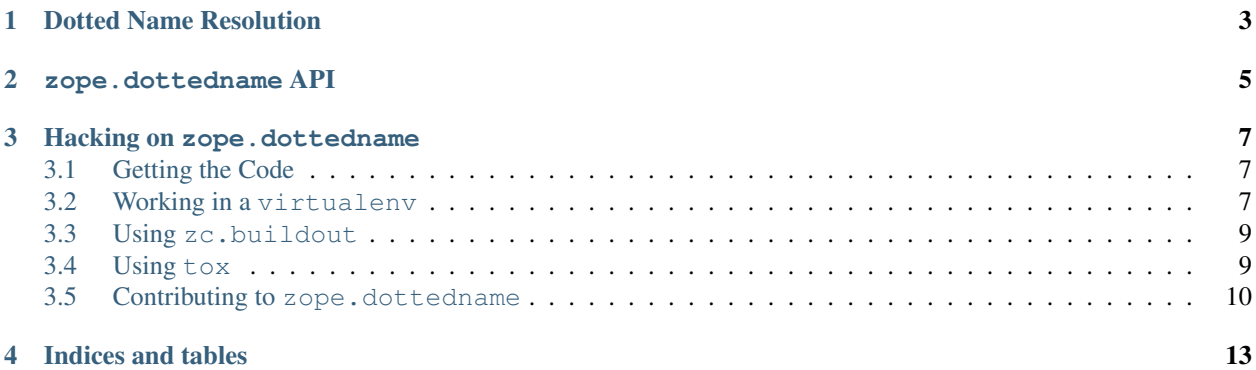

Contents:

## Dotted Name Resolution

<span id="page-6-0"></span>zope.dottedname provides one function, resolve(), that resolves strings containing dotted names into the appropriate Python object.

Dotted names are resolved by importing modules and by getting attributes from imported modules. Names may be relative, provided the module they are relative to is supplied.

Here are some examples of importing absolute names:

```
>>> from zope.dottedname.resolve import resolve
>>> resolve('unittest')
<module 'unittest' from '...'>
>>> resolve('datetime.datetime')(2015, 2, 2, 18, 59, 27)
datetime.datetime(2015, 2, 2, 18, 59, 27)
>>> resolve('datetime.datetime.now')
<built-in method now of type object at ...>
>>> resolve('non existent module')
Traceback (most recent call last):
...
ModuleNotFoundError: No module named non existent module
>>> resolve('__doc__')
Traceback (most recent call last):
...
ModuleNotFoundError: No module named __doc__
>>> resolve('logging.foo')
Traceback (most recent call last):
...
ModuleNotFoundError: No module named ...foo
```
(continues on next page)

(continued from previous page)

```
>>> resolve('os.path.split').__name__
'split'
```
Here are some examples of importing relative names:

```
>>> resolve('.split', 'os.path')
<function split at ...>
>>> resolve('..system', 'os.path')
<built-in function system>
>>> resolve('...datetime', 'os.path')
<module 'datetime' ...>
```
NB: When relative names are imported, a module the name is relative to must be supplied:

```
>>> resolve('.split').__name__
Traceback (most recent call last):
...
ValueError: relative name without base module
```
<span id="page-8-0"></span>zope.dottedname API

## Hacking on zope.dottedname

### <span id="page-10-1"></span><span id="page-10-0"></span>**3.1 Getting the Code**

The main repository for zope.dottedname is in the Zope Foundation Github repository:

<https://github.com/zopefoundation/zope.dottedname>

You can get a read-only checkout from there:

\$ git clone https://github.com/zopefoundation/zope.dottedname.git

or fork it and get a writeable checkout of your fork:

\$ git clone git@github.com/jrandom/zope.dottedname.git

The project also mirrors the trunk from the Github repository as a Bazaar branch on Launchpad:

<https://code.launchpad.net/zope.dottedname>

You can branch the trunk from there using Bazaar:

\$ bzr branch lp:zope.dottedname

## <span id="page-10-2"></span>**3.2 Working in a virtualenv**

#### **3.2.1 Installing**

If you use the virtualenv package to create lightweight Python development environments, you can run the tests using nothing more than the python binary in a virtualenv. First, create a scratch environment:

\$ /path/to/virtualenv --no-site-packages /tmp/hack-zope.dottedname

Next, get this package registered as a "development egg" in the environment:

\$ /tmp/hack-zope.dottedname/bin/python setup.py develop

#### **3.2.2 Running the tests**

Run the tests using the build-in setuptools testrunner:

```
$ /tmp/hack-zope.dottedname/bin/python setup.py test
running test
..........
----------------------------------------------------------------------
Ran 10 tests in 0.000s
OK
```
If you have the nose package installed in the virtualenv, you can use its testrunner too:

```
$ /tmp/hack-zope.dottedname/bin/easy_install nose
...
$ /tmp/hack-zope.dottedname/bin/nosetests
..........
                                                     ----------------------------------------------------------------------
Ran 10 tests in 0.000s
OK
```
If you have the coverage pacakge installed in the virtualenv, you can see how well the tests cover the code:

```
$ /tmp/hack-zope.dottedname/bin/easy_install nose coverage
...
$ /tmp/hack-zope.dottedname/bin/nosetests --with coverage
running nosetests
...........
Name Stmts Miss Branch BrPart Cover Missing
------------------------------------------------------------------------
zope/dottedname.py 0 0 0 0 100%<br>zope/dottedname/example.py 0 0 0 0 100%
zope/dottedname/example.py 0 0 0 0 100%
zope/dottedname/resolve.py 22 0 8 0 100%
------------------------------------------------------------------------
TOTAL 22 0 8 0 100%
----------------------------------------------------------------------
Ran 11 tests in 0.000s
OK
```
#### **3.2.3 Building the documentation**

zope.dottedname uses the nifty Sphinx documentation system for building its docs. Using the same virtualenv you set up to run the tests, you can build the docs:

```
$ /tmp/hack-zope.dottedname/bin/easy_install Sphinx
...
$ bin/sphinx-build -b html -d docs/_build/doctrees docs docs/_build/html
...
build succeeded.
```
You can also test the code snippets in the documentation:

```
$ bin/sphinx-build -b doctest -d docs/_build/doctrees docs docs/_build/doctest
...
Doctest summary
===============
  12 tests
   0 failures in tests
   0 failures in setup code
build succeeded.
Testing of doctests in the sources finished, look at the \
   results in _build/doctest/output.txt.
```
#### <span id="page-12-0"></span>**3.3 Using zc.buildout**

#### **3.3.1 Setting up the buildout**

zope.dottedname ships with its own buildout.cfg file and bootstrap.py for setting up a development buildout:

```
$ /path/to/python2.6 bootstrap.py
...
Generated script '.../bin/buildout'
$ bin/buildout
Develop: '/home/jrandom/projects/Zope/zope.dottedname/.'
...
Generated script '.../bin/sphinx-quickstart'.
Generated script '.../bin/sphinx-build'.
```
#### **3.3.2 Running the tests**

Run the tests:

```
$ bin/test --all
Running zope.testing.testrunner.layer.UnitTests tests:
 Set up zope.testing.testrunner.layer.UnitTests in 0.000 seconds.
 Ran 400 tests with 0 failures and 0 errors in 0.366 seconds.
Tearing down left over layers:
 Tear down zope.testing.testrunner.layer.UnitTests in 0.000 seconds.
```
### <span id="page-12-1"></span>**3.4 Using tox**

#### **3.4.1 Running Tests on Multiple Python Versions**

[tox](http://tox.testrun.org/latest/) is a Python-based test automation tool designed to run tests against multiple Python versions. It creates a virtualenv for each configured version, installs the current package and configured dependencies into each virtualenv, and then runs the configured commands.

zope.dottedname configures the following tox environments via its tox.ini file:

- The py26, py27, py33, py34, and pypy environments builds a virtualeny with the appropriate interpreter, installs zope.dottedname and dependencies, and runs the tests via python setup.py test  $-q.$
- The coverage environment builds a virtualenv with python2.6, installs zope.dottedname, installs nose and coverage, and runs nosetests with statement coverage.
- The docs environment builds a virtualenv with python2.6, installs zope.dottedname, installs Sphinx and dependencies, and then builds the docs and exercises the doctest snippets.

This example requires that you have a working  $python2.6$  on your path, as well as installing tox:

```
$ tox -e py26
GLOB sdist-make: .../zope.interface/setup.py
py26 sdist-reinst: .../zope.interface/.tox/dist/zope.interface-4.0.2dev.zip
py26 runtests: commands[0]
...........
----------------------------------------------------------------------
Ran 10 tests in 0.152s
OK
                                \begin{array}{c}\text{summap}\end{array}py26: commands succeeded
congratulations :)
```
Running tox with no arguments runs all the configured environments, including building the docs and testing their snippets:

```
$ tox
GLOB sdist-make: .../zope.interface/setup.py
py26 sdist-reinst: .../zope.interface/.tox/dist/zope.interface-4.0.2dev.zip
py26 runtests: commands[0]
...
Doctest summary
===============
 12 tests
  0 failures in tests
  0 failures in setup code
  0 failures in cleanup code
build succeeded.
\_ summary \_py26: commands succeeded
py27: commands succeeded
py33: commands succeeded
py34: commands succeeded
pypy: commands succeeded
coverage: commands succeeded
docs: commands succeeded
congratulations :)
```
#### <span id="page-13-0"></span>**3.5 Contributing to zope.dottedname**

#### **3.5.1 Submitting a Bug Report**

zope.dottedname tracks its bugs on Github:

<https://github.com/zopefoundation/zope.dottedname/issues>

Please submit bug reports and feature requests there.

#### **3.5.2 Sharing Your Changes**

Note: Please ensure that all tests are passing before you submit your code. If possible, your submission should include new tests for new features or bug fixes, although it is possible that you may have tested your new code by updating existing tests.

If have made a change you would like to share, the best route is to fork the Githb repository, check out your fork, make your changes on a branch in your fork, and push it. You can then submit a pull request from your branch:

<https://github.com/zopefoundation/zope.dottedname/pulls>

If you branched the code from Launchpad using Bazaar, you have another option: you can "push" your branch to Launchpad:

\$ bzr push lp:~jrandom/zope.dottedname/cool\_feature

After pushing your branch, you can link it to a bug report on Launchpad, or request that the maintainers merge your branch using the Launchpad "merge request" feature.

Indices and tables

- <span id="page-16-0"></span>• genindex
- modindex
- search